in Tracktion), dan gaat het eerder aangebrachte patroon niet mee. Mocht je een automatisering over de hele track willen toepassen, dan kan je er eventueel ook voor kiezen om de (nieuwe) LFO op de track toe te passen. Deze low frequency oscillator is een handig stuk gereedschap om bepaalde parameters van de track aan te sturen. Zo kan je er makkelijk op- en neergaande bewegingen mee maken voor bijvoorbeeld volume of panning, en kan je er ook parameters van plug-ins mee aansturen. Zo kun je de gave, nieuwe synth BioTek, die Tracktion onlangs uitbracht, aansturen met de LFO (afb. 3). Je kan meerdere LFO's op een track plaatsen. Het icoontje van de LFO verandert per beweging, zodat je je instellingen makkelijk terugvindt.

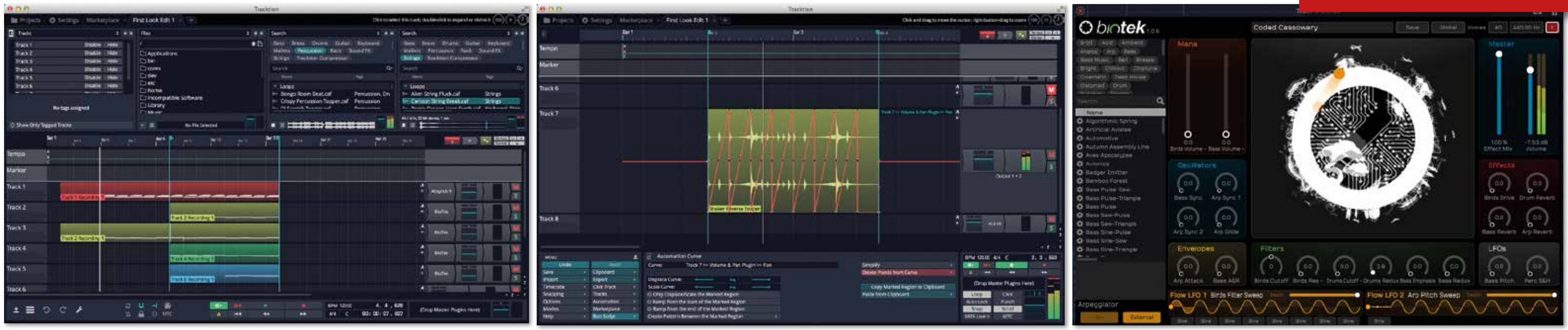

## **GOEDKOOP EN KRACHTIG** Afb. 1 Boven in je scherm kun je eenvoudig al je files doorzoeken<br>TRACKTION 7 DAWN 7 DAWN 7 DAWN 7 DAWN 7 DAWN 7 DAWN 7 DAWN 7 DAWN 7 DAWN 7 DAWN 7 DAWN 7 DAWN 7 DAWN 7 DAWN 7<br>TRACKTER OF THE USE OF THE USE OF THE USE OF T

**CREATIEF** Tracktion laat met deze editie opnieuw zien een serieuze speler te zijn in het DAW-veld. De workflow van Tracktion is verfrissend, en dat is goed voor het creatieve proces. De nieuwe features van deze versie zijn een mooie toevoeging, maar geen noodzaak. Dat zou bij een duurder softwarepakket wellicht een punt van kritiek betekenen. Maar het is muggenzifterij om daarover te klagen bij een softwarepakket dat maar 60 dollar kost. Tracktion is elke cent meer dan waard. Als je in je huidige DAW wat vastgeroest zit, dan kan Tracktion je weer inspiratie geven. Probeer het! Er is genoeg te ontdekken.

 $\blacksquare$ 

**Het in Seattle gevestigde Tracktion vaart een eigenwijze koers om zich te kunnen onderscheiden van de Cubases en Pro Tools van deze wereld. Uniek aan Tracktion is de eenvoudige workflow, die altijd binnen hetzelfde venster gebeurt, én de zeer concurrerende prijs. We onderzoeken of het nieuwe Tracktion 7 de moeite van een update of aanschaf waard is.**

dat het de eerste keer is dat je Tracktion opent, dit lijstje helpt je netjes op weg. Het helpt je bij de setup van je interface en MIDI-apparaten, zoekt je plug-ins en je loops, en biedt je zelfs aan om een demo-track te downloaden. Sowieso al de moeite waard. Ook heb je toegang tot de Tracktion Marketplace en staat er een tutorial voor je klaar. Als laatste is een quick start guide beschikbaar. Je kan meteen aan de slag.

Een van de leuke functies in Tracktion is dat je op een makkelijke en leuke manier effecten kan toepassen op geluidsclips. Van eenvoudige fade-ins naar taperecorder start/stop-effecten en plug-ins. Deze functie werkt in Tracktion 7 nog eenvoudiger. Per aanpassing komt er een nieuwe 'lane' in beeld met daarin het toegepaste effect. Het is ook makkelijk om een van de effecten weer te verwijderen, of ze onderling van plaats te laten ruilen. Ook zijn er een aantal nieuwe effecten toegevoegd, waaronder de 'step volume' waarmee je leuke stuitereffecten kunt maken.

**INSTALLATIE** De update naar versie 7 is vooral bedoeld om het gebruiksgemak te optimaliseren. Dat merk je al meteen na installatie. Aan de linkerkant verschijnt een scherm met checkboxes - de integrated setup assistant - die je helpt T7 klaar te maken voor gebruik. Of je nu een upgrade doet van versie 6 of

**AUTOMATISERING** Een belangrijk onderdeel tijdens het mixen van je muziek is het gebruik van automation. In T7 is de functie 'automation patterns' toegevoegd met standaard automatiseringspatronen in de vormen sine, triangle, square, ramp up en ramp down (afb. 2). Het verzetten van het patroon gaat eenvoudig, net als het aanpassen van de

schaal waarop de automatisering wordt uitgevoerd. Een nadeel is dat je het patroon niet makkelijk meeneemt. Als je je clip met automatisering verplaatst, dan blijft de automatisering achter. Ook als je de clip wilt loopen (iets wat heel gemakkelijk gaat

Bij het openen van Tracktion 7 valt onmiddellijk op dat de user interface een andere kleur heeft gekregen. Deze nieuwe interface, Blue Steel, is eigenlijk niet veel anders dan de eerdere, alleen in nachtblauw uitgevoerd. Het was mooi geweest als je als gebruiker de mogelijkheid had om te kunnen kiezen tussen meerdere kleurstellingen. Er is een optie om een lichte kleurvariant te selecteren, maar die doet haast pijn aan je ogen.

**OPTIMAAL** Omdat je bij Tracktion eigenlijk altijd in hetzelfde venster werkt, is er het een en ander gedaan om je scherm zo optimaal mogelijk te kunnen benutten. Zo kan je de transportbar minimaliseren en je filebrowser bovenin je scherm zetten, in plaats van aan de zijkant. Dat laatste is vooral praktisch omdat je meerdere browse-schermen tegelijk open kan laten staan, en zo makkelijk al je tracks, files en loops kan doorzoeken (afb. 1). Nieuw in Tracktion 7 is dat je loops meteen afgespeeld worden

in het tempo van het project waarin je werkt. Zo hoor je meteen of een mogelijke loop past bij je muziek. Wat betreft schermoptimalisatie maken de show/hide-knoppen alles ook overzichtelijk. Je panelen worden pas zichtbaar op het moment dat je je cursor naar de boven-, onder- of zijkanten beweegt. Werk je met een Mac en heb je de 'auto hide' van je dock aanstaan, dan komt die trouwens (helaas) ook gezellig mee naar voren als je je transportbar er even bij wilt halen. Omdat Tracktion de ruimte optimaal benut, werkt het vooral erg handig op het kleine scherm van een laptop.

## Type: **muziekproductiesoftware** Platform: **Mac 10.7.5 en hoger, Windows**  Plug-in support: **VST/AU/Linux VST** Audiotracks: **ongelimiteerd**

**7, 8, 10, Linux** TRACKTION 7 **BAS VAN DEN BOOM** (35) uit Eindhov speelt voornamelijk drums. Sinds een klei jaar houdt hij zich ook bezig met homere cording en maakt hij opnames voor zichzelf en voor zijn band.

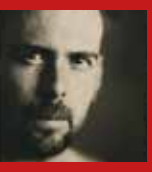

snel een automatiseringscurve voor je track Afb. 3 Tracktions softsynth BioTek kun je met de LFO-functie makkelijk automatiseren

MIDI-tracks: **ongelimiteerd** Extra: **Melodyne Essential, Tracktion Marketplace, gratis online support** Prijs: **\$ 30,- (upgrade), \$ 60,- (full version)** www.tracktion.com

**072**